# **RÉALISATION d'un diaporama pour l'oral de STAGE en 3ème :**

## **Quelle est l'utilité d'un diaporama ? :**

C'est un document VISUEL pour **ACCOMPAGNER** un DISCOURS ! *(Il permet de renforcer un discours et de le dynamiser; MAIS pas de le remplacer !)*

Quelques REGLES D'OR :

- Lisibilité (police, taille, couleurs…)
- Illustrations (titre, source, légende, pertinence…)
- Organisation cohérente du diaporama

## **Conseils sur la mise en forme du support :**

- **Le choix de la police d'écriture**
	- Elle doit être facile à lire *(les polices conseillées sont : Arial, Verdana, Helvetica, Times News Roman)*
	- Il faut garder la même police pour plus de cohérence
- **La taille de la police d'écriture**
	- La police doit être suffisamment grosse pour être lue de loin *(penser à vous reculer)*
	- Il faut uniformiser la taille de la police d'une diapositive à l'autre
- **Le choix des couleurs**
	- Choisir des couleurs sobres *(éviter trop de fantaisie pour plus de lisibilité du diaporama)*
	- Créer un contraste entre le texte et l'arrière plan
	- Préférer des fonds unis *(aux dégradés ou images)*

### • **La mise en page des diapositives**

- Donner des titres originaux.
- Utiliser des puces en début de ligne.

### • **La mise en forme du texte**

- Aligner le texte à gauche
- Préférer les idées courtes
- « Trop de texte, Tue le texte » *(ne pas écrire sur les diapositives tout ce que vous allez dire)*
- Éviter les points en fin de ligne
- Aérer les idées et le texte

#### • **Le choix des illustrations (images ou texte)**

- Des schémas simples et légendés
- Des photos ou dessins originaux
- Attention aux Droits d'auteur :
	- Préférer [des images sous licences libres](http://www.flickr.com/creativecommons/) *(créative Common par ex.)*
	- Citer les sources et les auteurs *(pour les photos ou les citations dans le texte)*

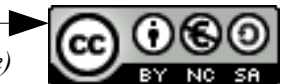

*Source internet : [http://guy.pastre.org](http://guy.pastre.org/)*

#### • **Les animations et transitions dans les diapositives**

- A utiliser avec parcimonie *(ou ne pas en utiliser)*
- Préférer les animations/transitions simples et sobres
- Lancement à la souris plutôt qu'automatique *(pour maîtriser du timing)*

## **Logiciel à utiliser :** *Lors du passage à l'oral, pensez à la compatibilité du fichier sur les ordinateurs du collège !*

Au collège nous utilisons **Libreoffice** (*qui est gratuit et téléchargeable, même sous mac !)* et le format **.odp** pour réaliser les diaporamas.

On peut également utiliser **l'ENT** du collège, avec la **bureautique en ligne**, et réaliser le diaporama avec **powerpoint online**. *Le document créé est alors enregistré dans le porte-document (qui est dans « Services personnels ») = comme c'est en ligne la clé USB peut n'être qu'une solution de secours… sauf si Internet ne fonctionne pas le jour de l'oral...*

*- - - - - - - - - - - - - - - - - - - - - - - - - - - - - - - - - - - - - - - - - - - - -* 

**Nous vous conseillons de tester votre diaporama en classe pour voir si il fonctionne bien au collège. Ce ne sont que quelques pistes pour vous aider.**

**A vous de vous appropriez le diaporama et de faire comme vous pouvez ou comme vous voulez.** *- - - - - - - - - - - - - - - - - - - - - - - - - - - - - - - - - - - - - - - - - - - - -*

## **Le jour de la soutenance orale :**

La soutenance est avant tout une situation de communication. Le jury fera attention à l'authenticité du travail présenté, la qualité de votre expression orale. Il vous évaluera également sur votre **compréhension** des questions posées, votre capacité à répondre en **argumentant (voir la grille d'évaluation)**

#### **Quelques conseils : 5 min** d'exposé **5 min** de questions du jury

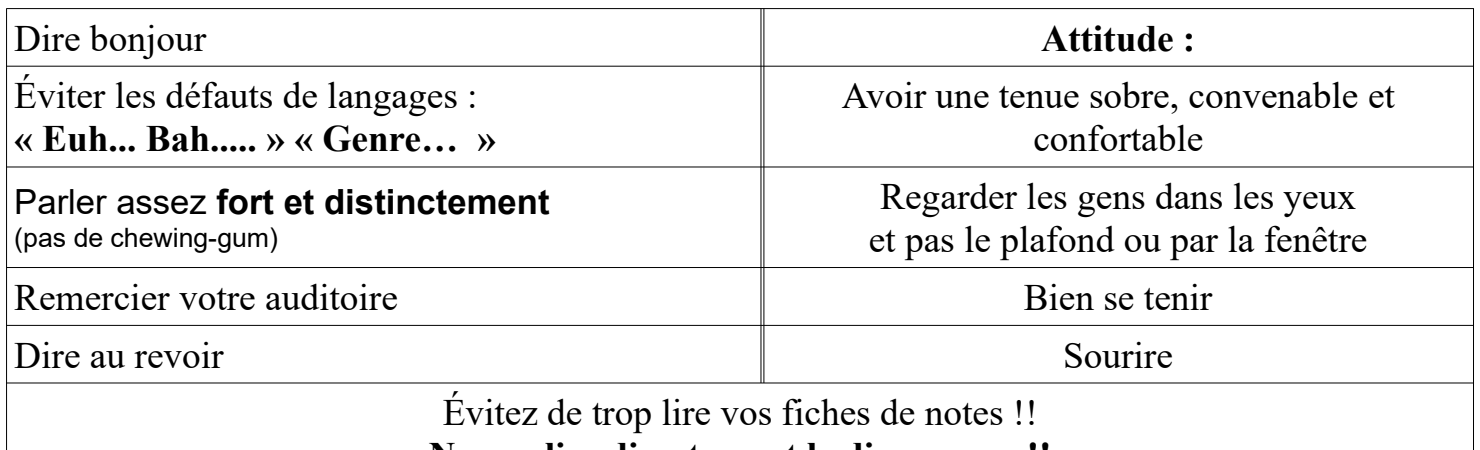

**Ne pas lire directement le diaporama !!**